איתור מיילים מבצלאל

מאחר שבצלאל נכנס מדי פעם לרשימה השחורה של שולחי המייל מערכת הסינון של המייל האישי שלכם מעבירה חלק מהמיילים מבצלאל )בעיקר מיילים שיוצאים מהמרצים דרך MOODLE )לתיקיית ה SPAM ולכן איכם רואים את ההודעות החשובות בתיבת הדואר הנכנס שלכם

כדי לקבל את המיילים האלה לתיבת הדואר הנכנס יש לאתר אותם ולהכריז על ההודעה כ "לא SPAM "או על כל .בטוח כשולח bezalel.ac.il או Post.bezalel.ac.il מ שנשלח מייל

להלן אופן הביצוע של הפעולה כאשר המייל האישי שלכם הוא ב GMAIL. רוב המיילים האישיים שלכם מנוהלים שם, מי שצריך עזרה מוזמן לפנות אלי ולקבוע פגישה קצרה ואשמח לסייע.

[Moranys@bezalel.ac.il](mailto:Moranys@bezalel.ac.il)

בכניסה למייל יש לרחף מעל עמודת התיקיות עד לפתיחה של כל הרשימה ואז להקליק על המילה "עוד" בתחתית הרשימה :

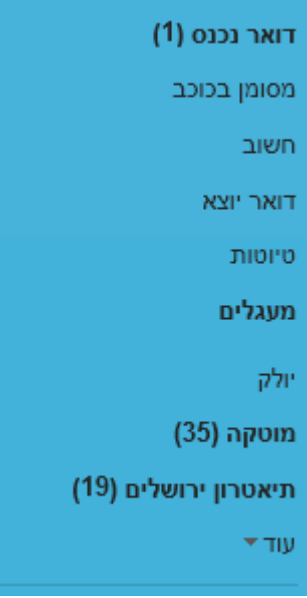

הקלקה נכונה על המילה "עוד" תרחיב יותר את רשימת התיקיות ותופיע תיקיית SPAM

שימו לב – כאשר מקליקים על התיקיה נפתחת רשימת ההודעות שנמצאת שם.

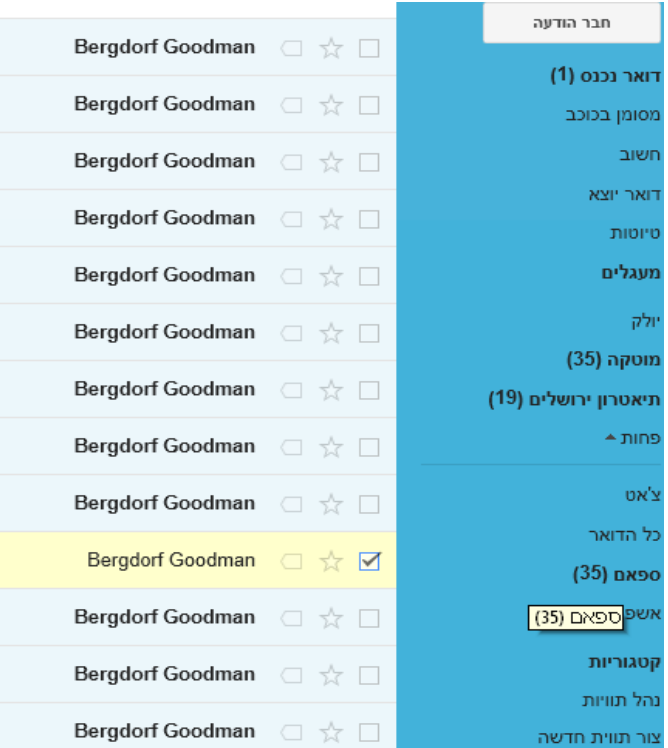

יש לסמן את ההודעות מבצלאל ולגרור אותן לתיקיית הדואר הנכנס )במייל שבאמצעותו אני מדגימה זה כבר בוצע....)

ההודעות עוברות לעיתים לתוך לשונית "קידום מכירות" ויש לגרור אותן ללשונית "ראשי" :

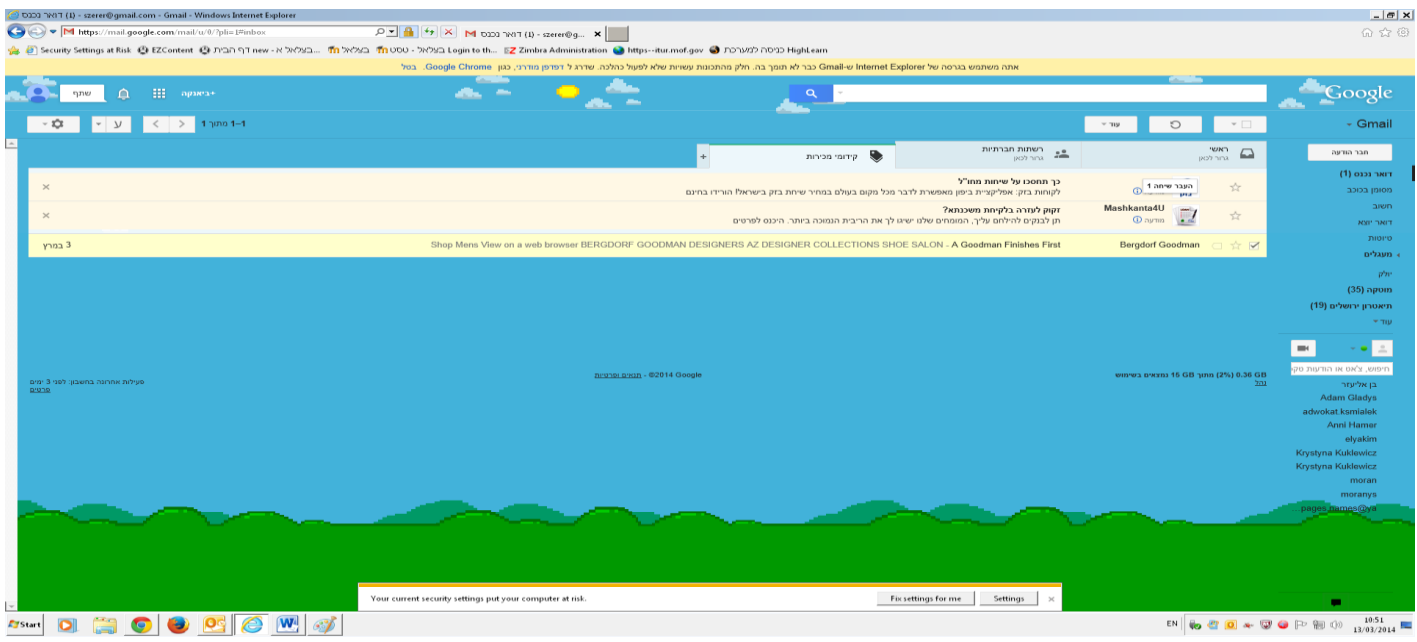